Hi Parents,

Home Learning- details as promised, of other devices you can use at home to access Home Learning. More details being sent over the next few days.

## **A Guide To Using XBox or Playstation To Access Google Classroom**

**Google Classroom can be accessed using <sup>a</sup> range of devices that connect to the internet (mobile phones, tablets, laptops, ipads, computers) and also using games consoles (Xbox one, Xbox Series S, Xbox Series X, Playstation 4, PS4 Pro, PS5). All you have to do is follow these steps below. You may need <sup>a</sup> USB keyboard.**

## **XBox**

The Xbox consoles each have access to Microsoft Edge- a browser that is already installed onto your Xbox.

- 1. Plug a keyboard into the XBox USB slot.
- 2. Go into my games and apps. This can be done by pressing the Xbox button in the top-centre of a games controller.
- 3. Find Microsoft Edge and select.
- 4. Type in **classroom.google.com** and log in with your child's username and password.
- 5. You can then access your work through one drive.
- 6. To move around, you use the Xbox controller or plug in a mouse.

## **Playstation**

Playstation has its own web browser. This is easier to find on the PS4 **(in the content menu as an icon with WWW written on it)**. However, on a PS5 you can open the **System Settings** then the **User Guide**. This will open a web page so you only have to change the web address at the top and type in **classroom.google.com.**

- 1. Identify the Playstation internet browser icon (it is WWW with dots around it).
- 2. Press the PS4 logo on the controller.
- 3. Go to the library and find options for games and applications.
- 4. Go into applications and you will find the internet browser.
- 5. Type **classroom.google.com** into the browser and log in with your child's username and password.
- 6. You can then access your work through one drive.

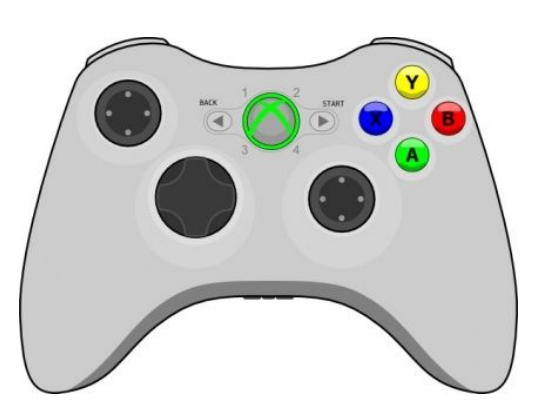

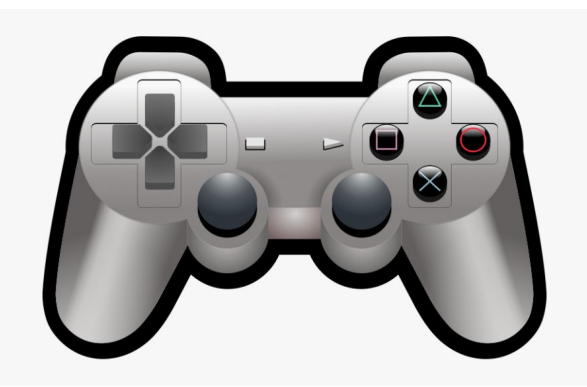